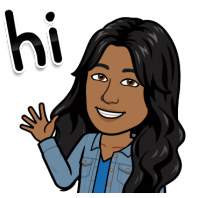

Students,

- 1. Check your school Emails daily.
- 2. Check notifications daily in Acellus.
- 3. Login to Google classroom each day.
- 4. Check the post in Google classroom for announcements/updates and daily assignments.
- 5. The due date for google assignments will be displayed on the left side of your google classroom stream page under "Upcoming".
- 6. Also, look at the due dates on the lesson calendar to complete all weekly assignments.

If you have any questions or concerns, please contact me through email [epitchiah@bessk12.org](mailto:epitchiah@bessk12.org) or 205-432-3727